## 線上使用晶片金融卡繳納勞工保險費、勞工退休金及健保費流程說明

登入聯邦銀行網站首頁 (https://www.ubot.com.tw/home),點選「繳費捐款專 區」

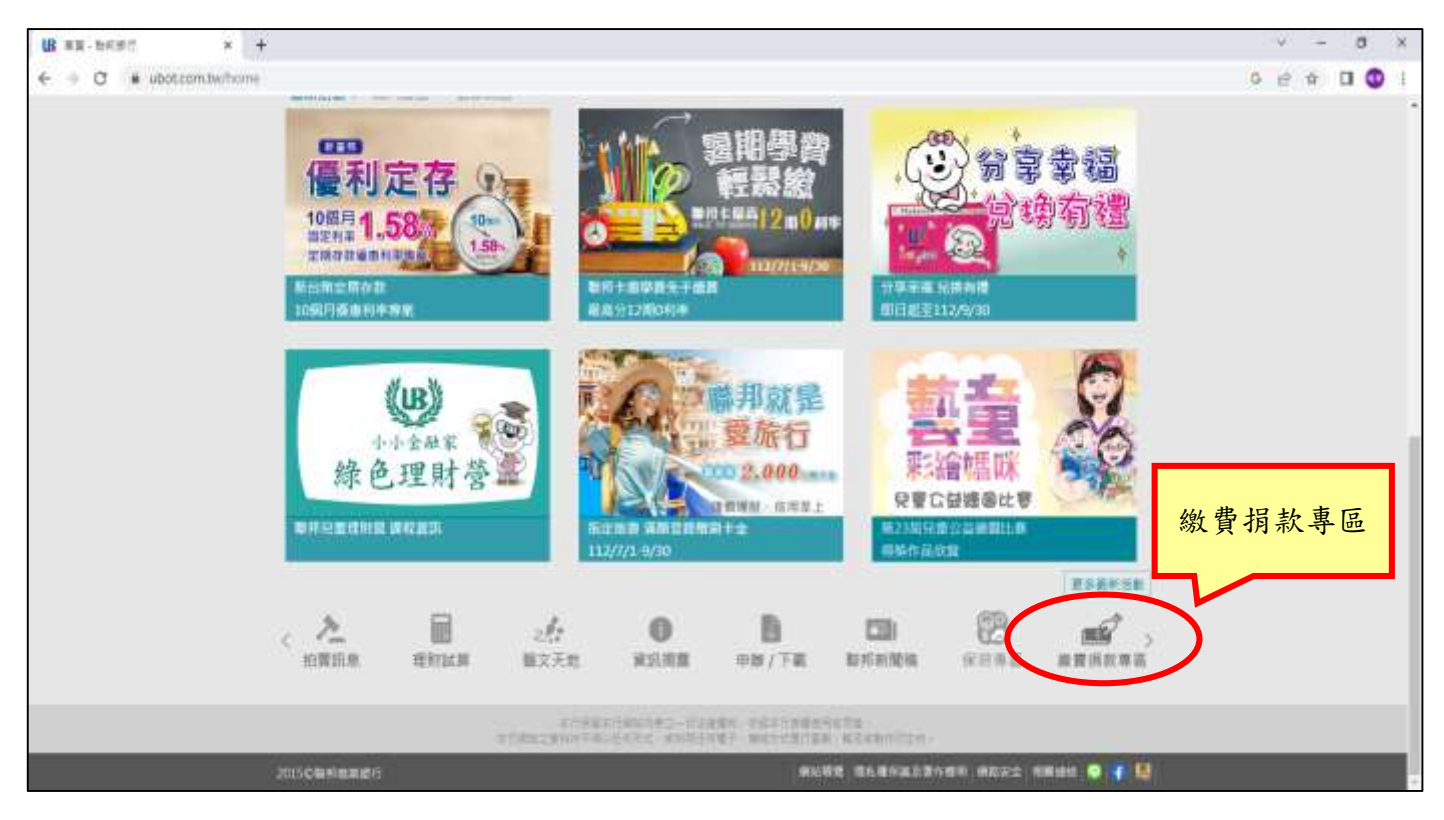

## 二、 點選「稅費繳款專區」

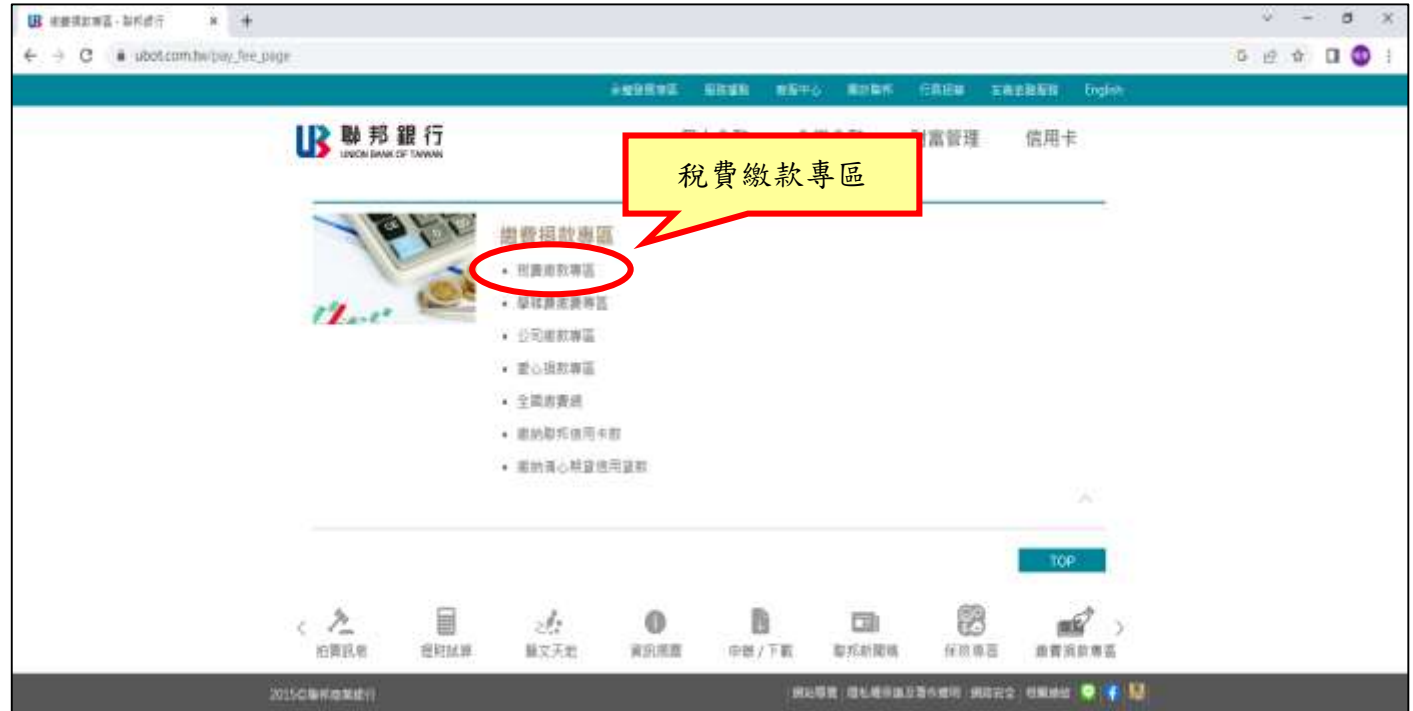

## 三、 點選「稅費繳款專區」

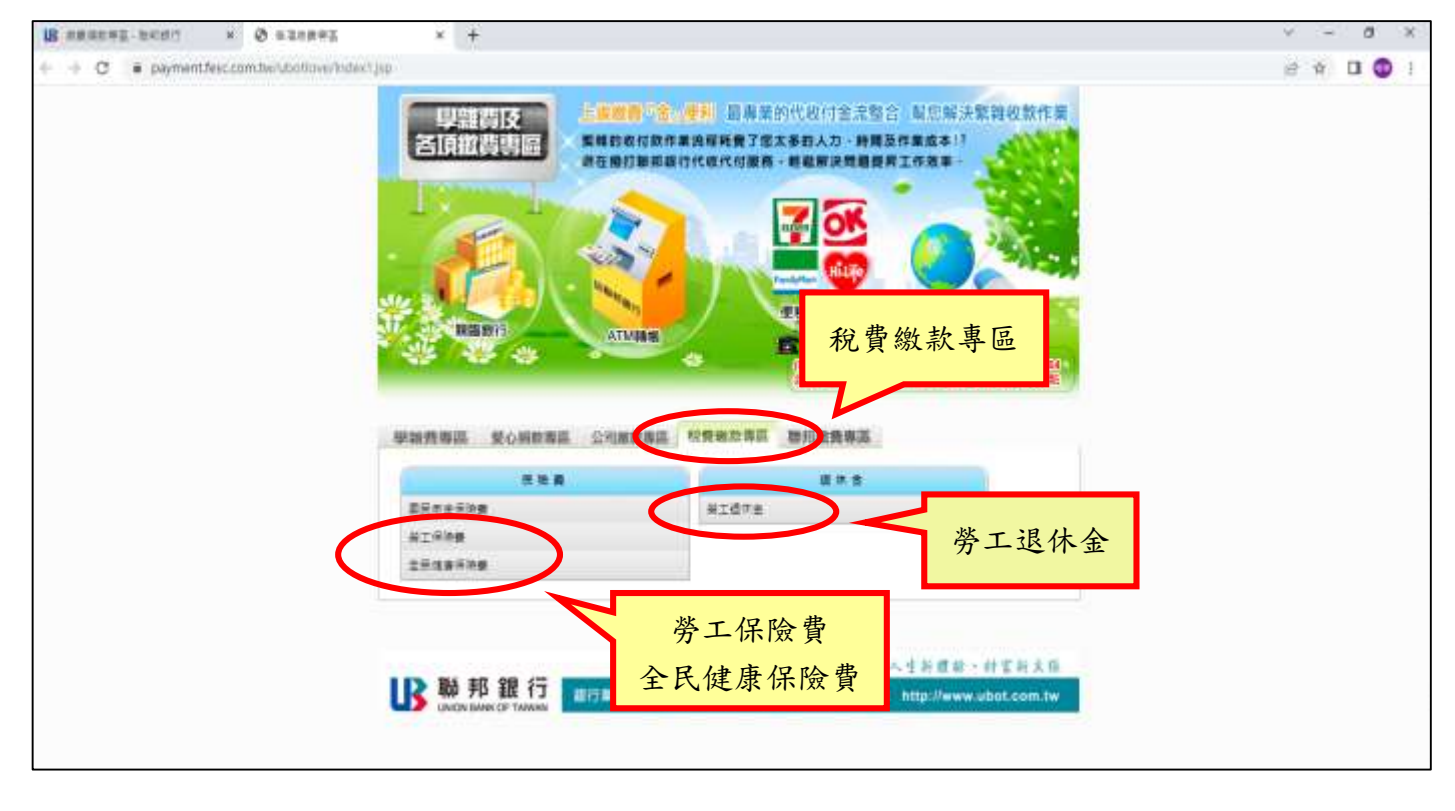

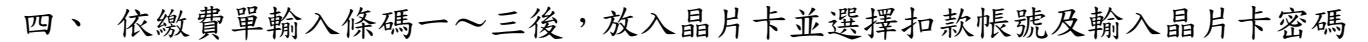

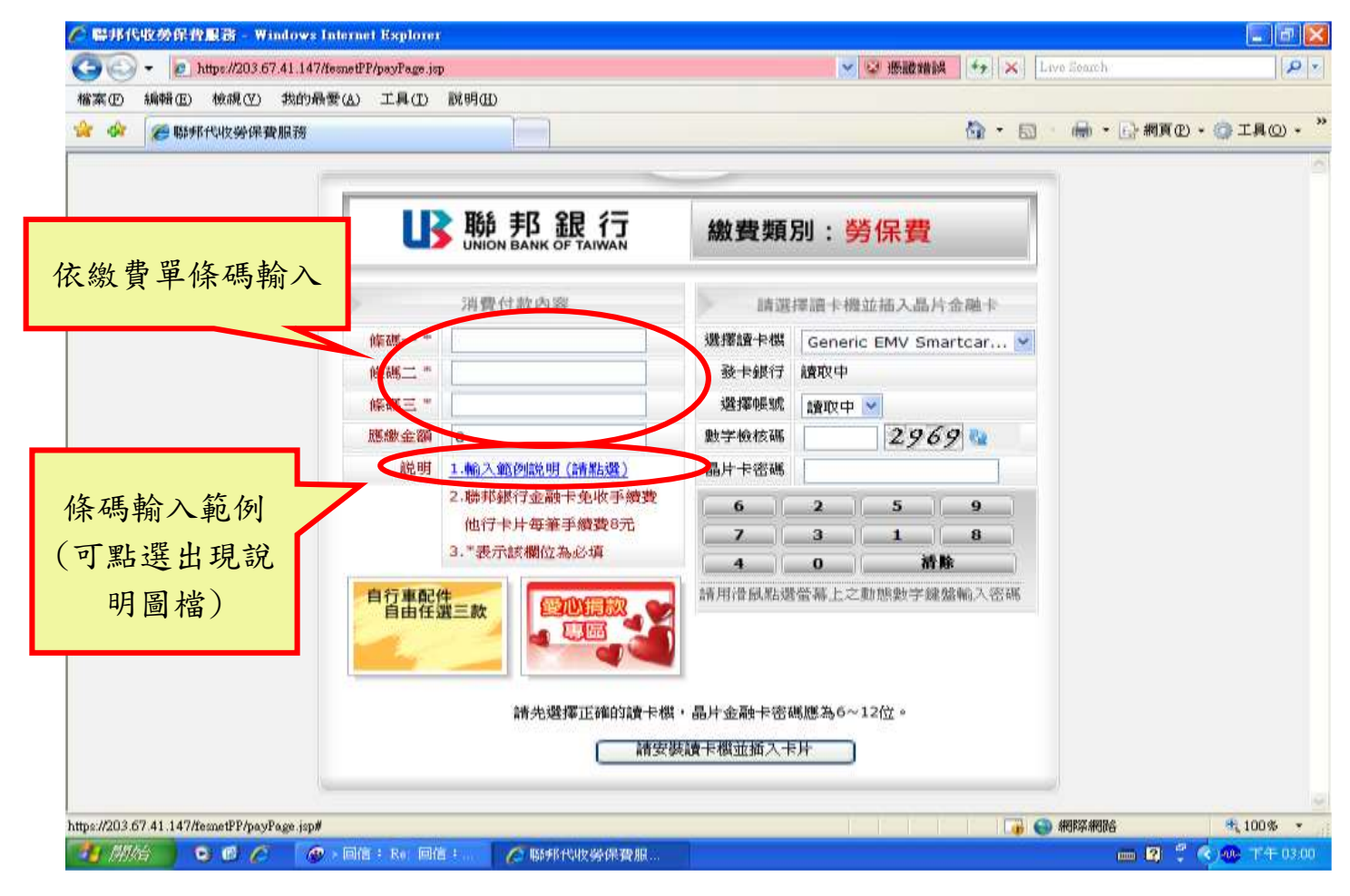

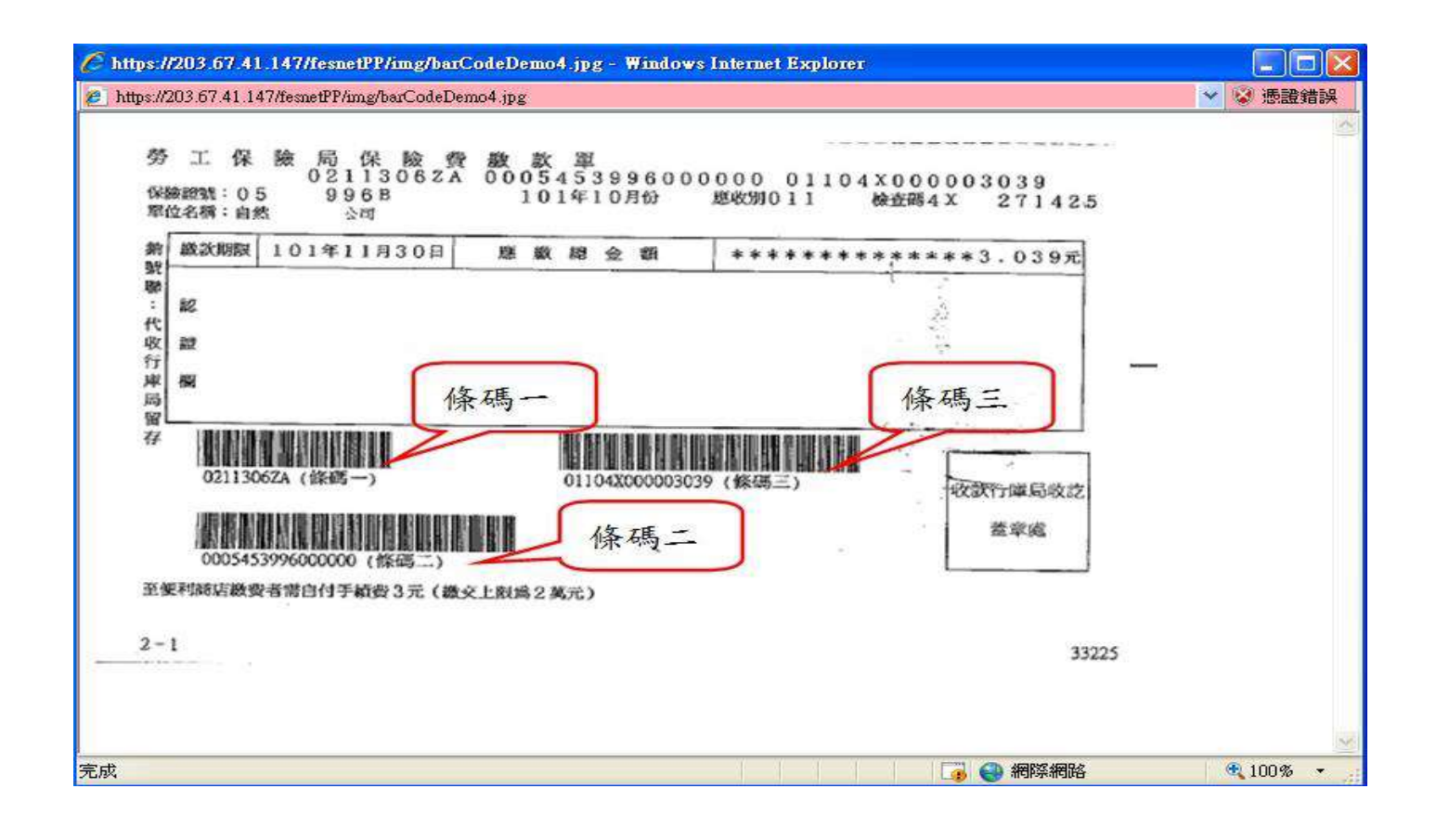

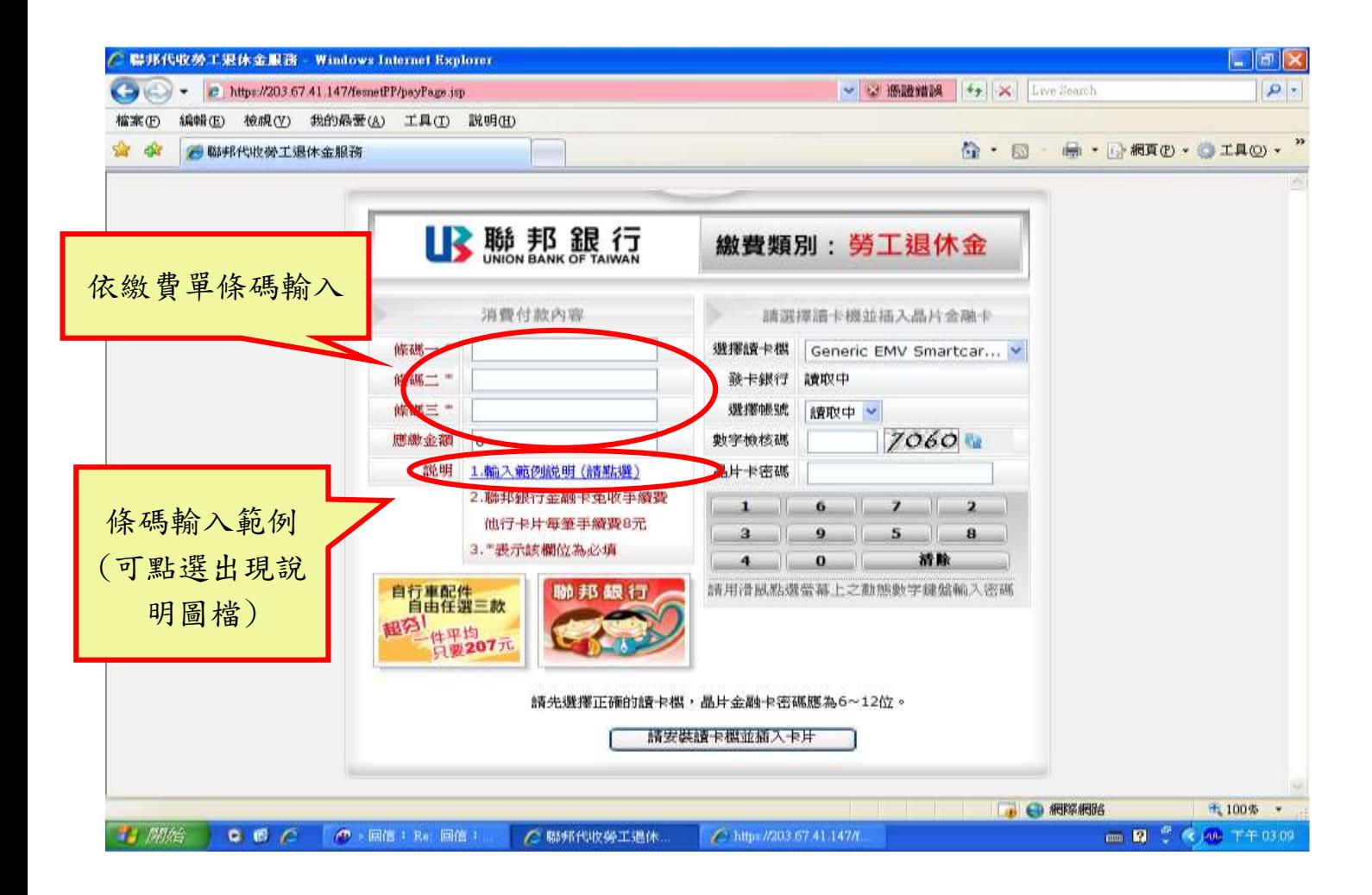

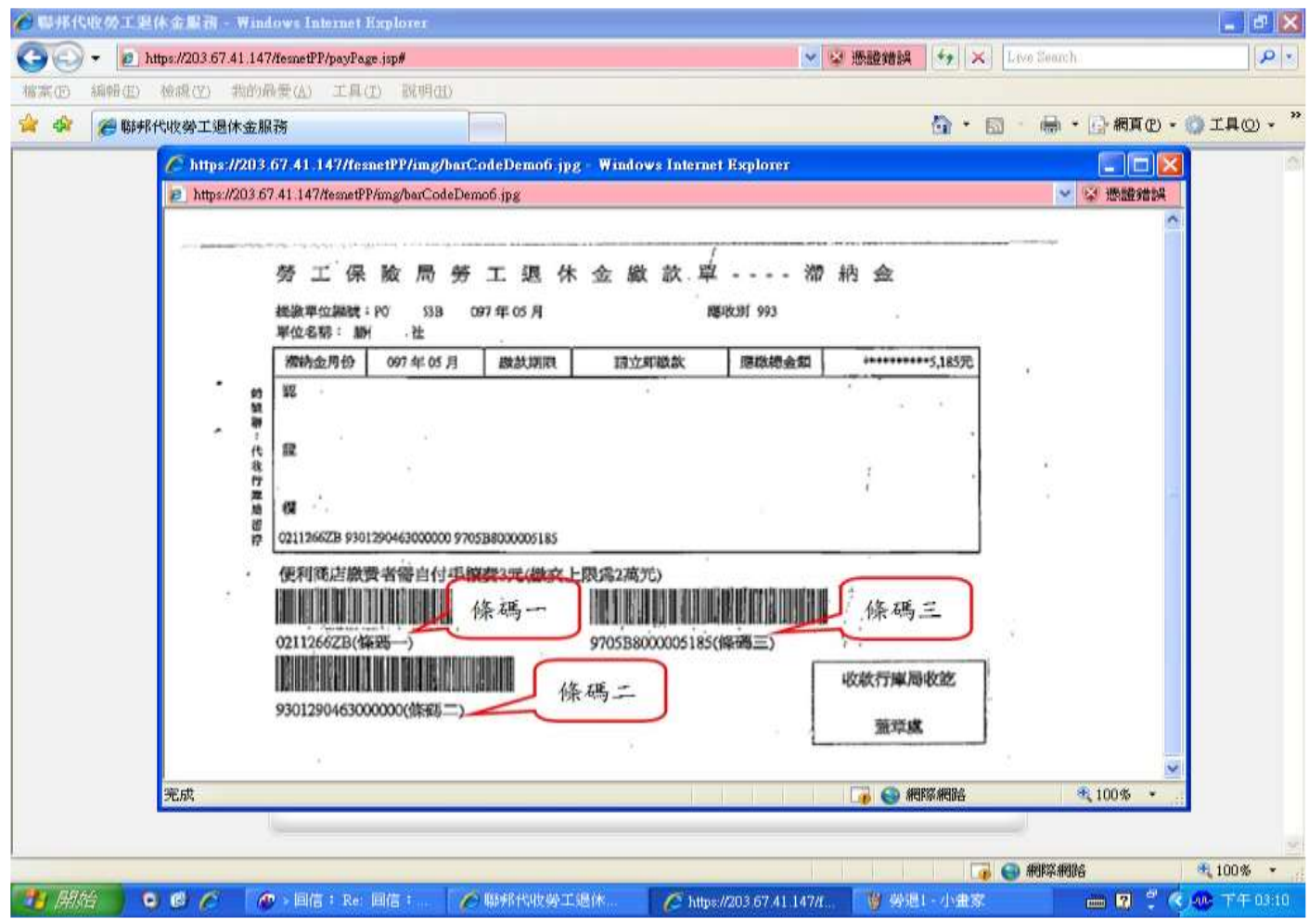

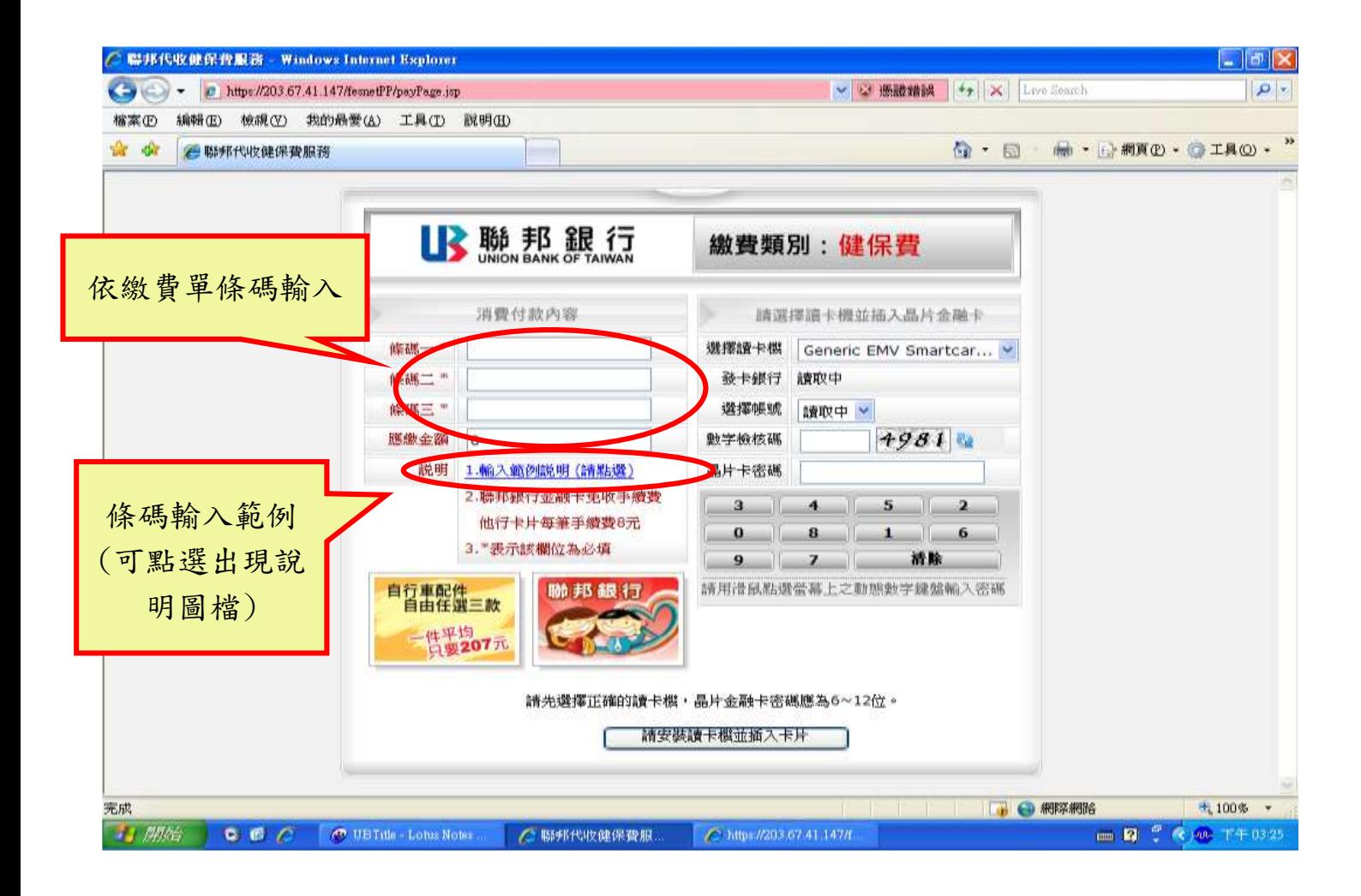

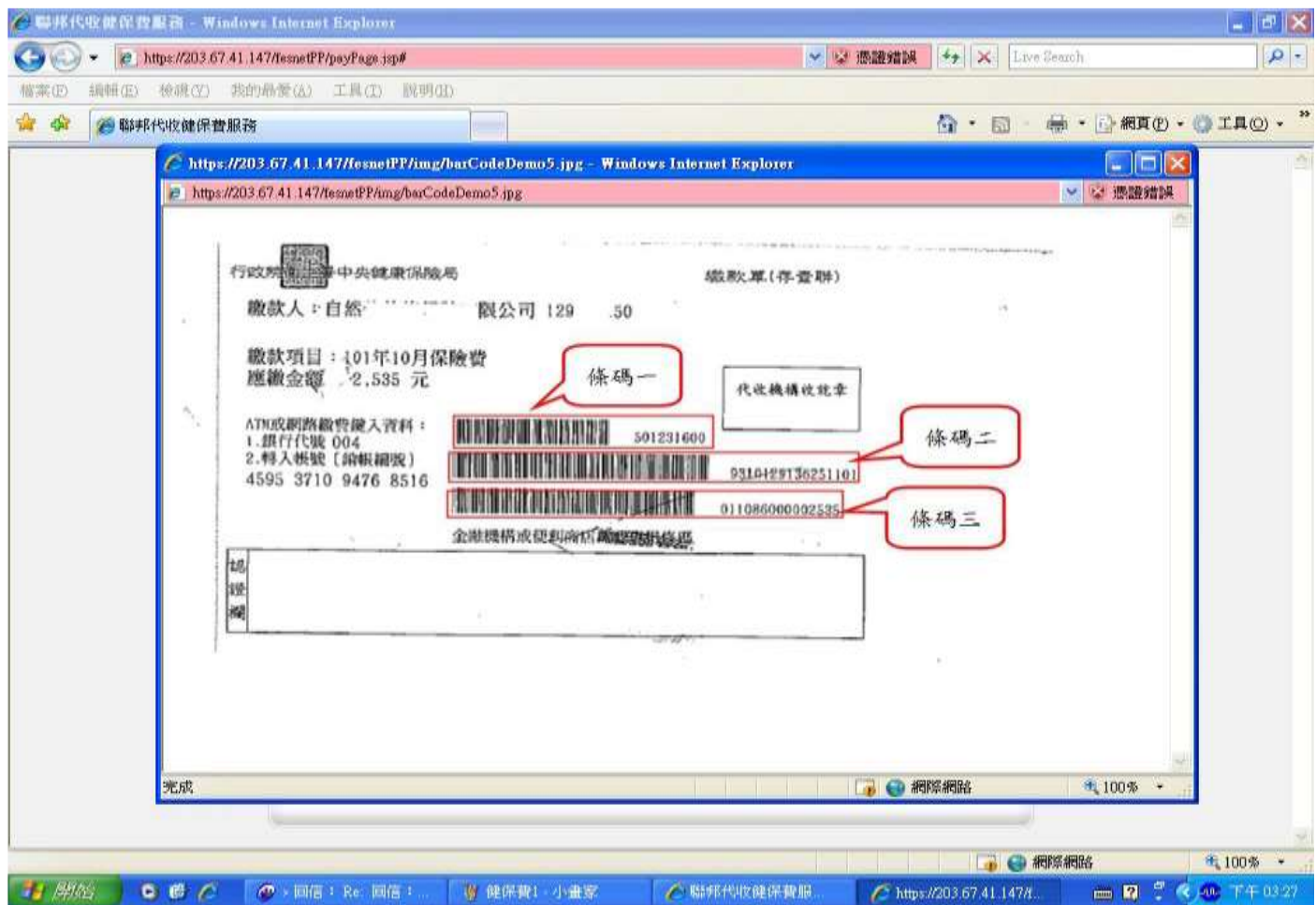

## 五、 交易完成

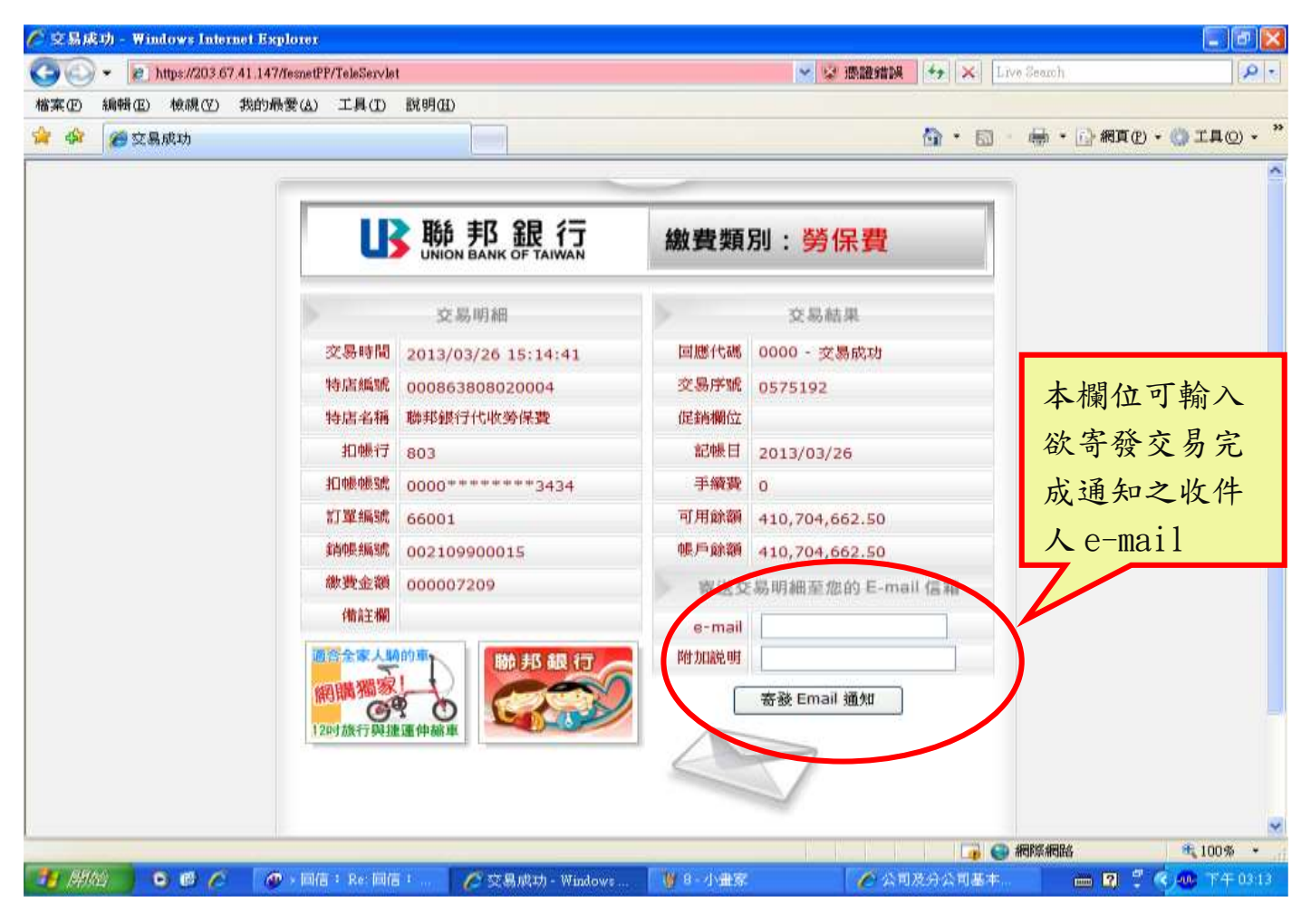

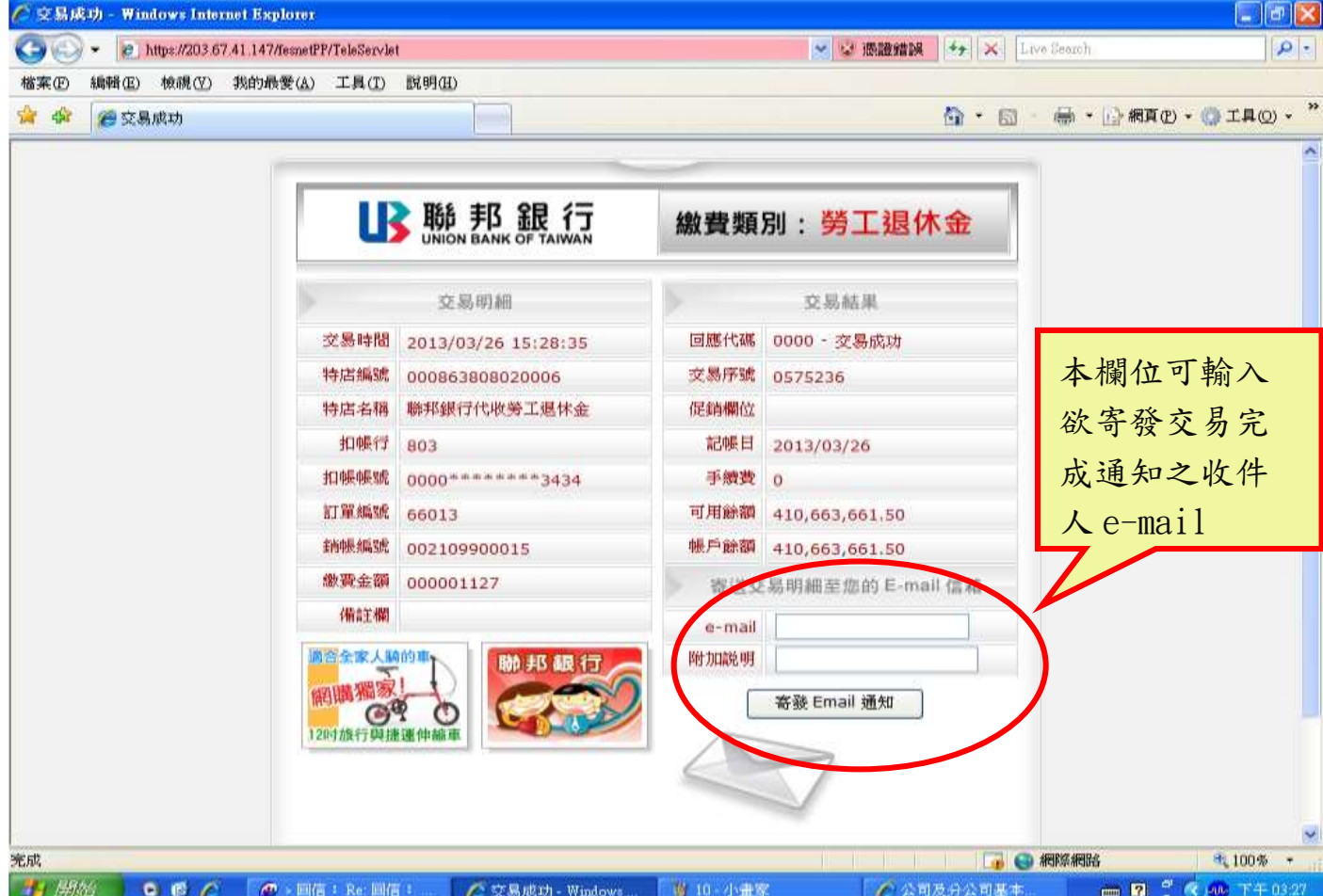

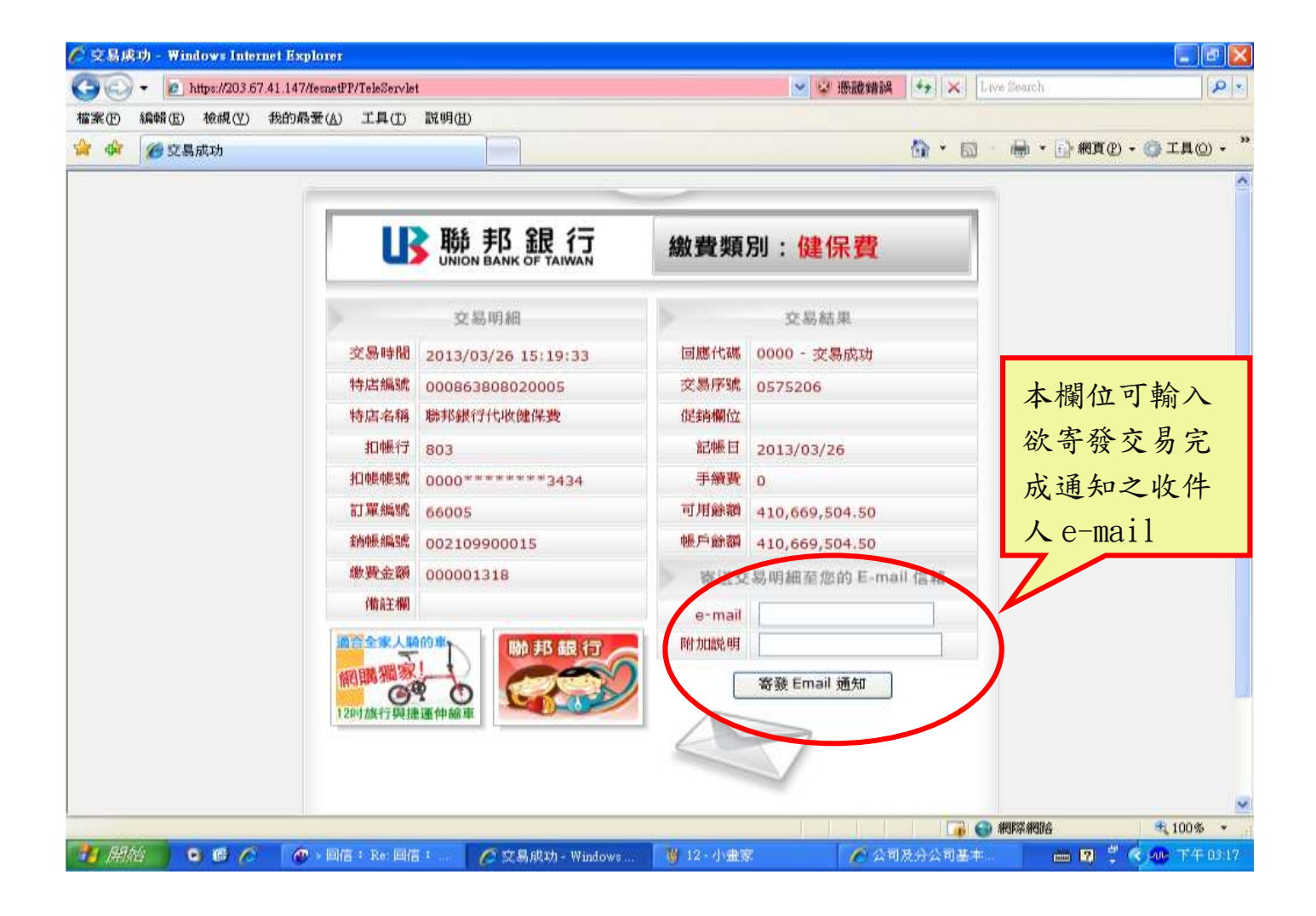